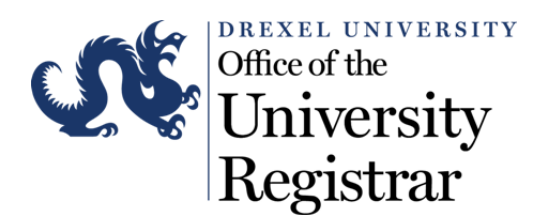

## How do I view my Final Exam Schedule using DrexelOne?

- 1. Access the following URL for *DrexelOne:* http://one.drexel.edu/
- 2. This will take you to *DrexelConnect.*

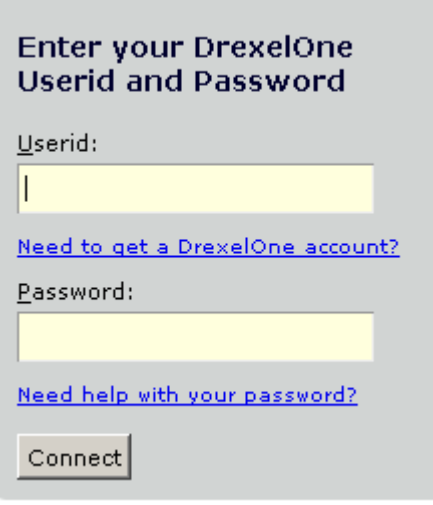

Log in using your primary Drexel University username and password:

- Your DrexelOne *Userid* is the same as your Drexel Computer Account. Usually this is your initials followed by two or three digits (for example, abc12).
- Your DrexelOne *Password* is your email password.

If you have not picked up your Drexel computer account, click the *"*Need to get a DrexelOne account?*"* link under *Userid.* You will receive the information you need for your DrexelOne access, as well as other Drexel account related information. After you have activated your account, please return to **DrexelOne**.

3. Once you are logged in you will see the following page. Click on the *Students* tab.

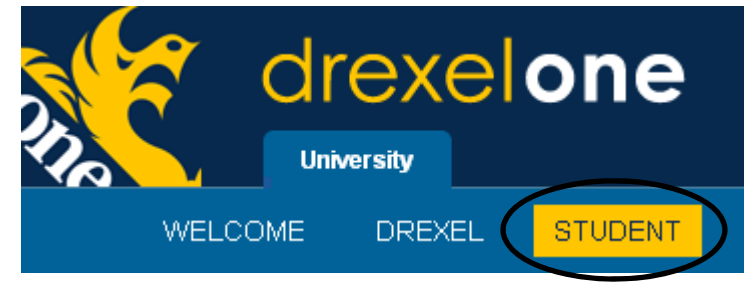

4. To view your schedule in detail format, within *Registration,* select "Student Detail Schedule."

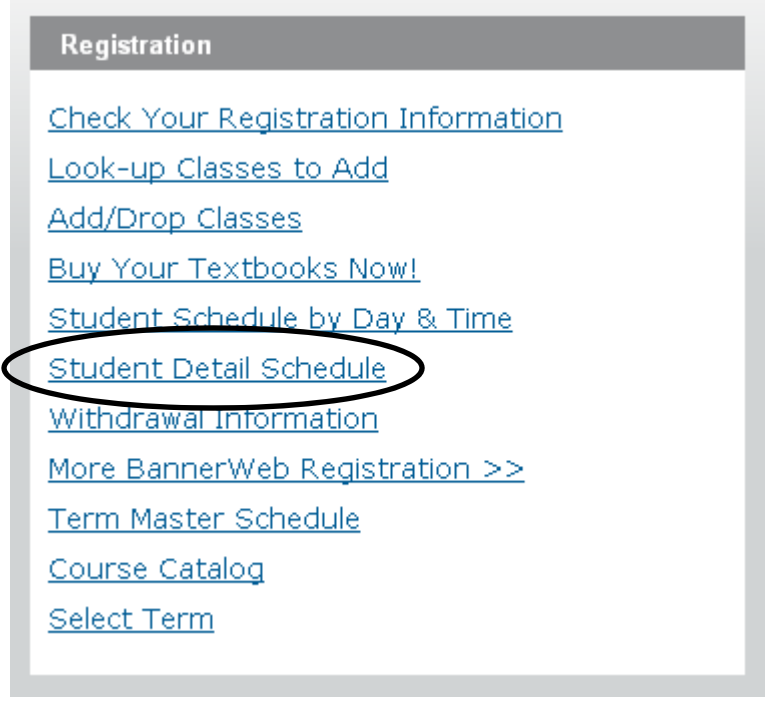

5. When the schedule loads, if you have a final exam for a particular course, a new line will be added with the schedule information.

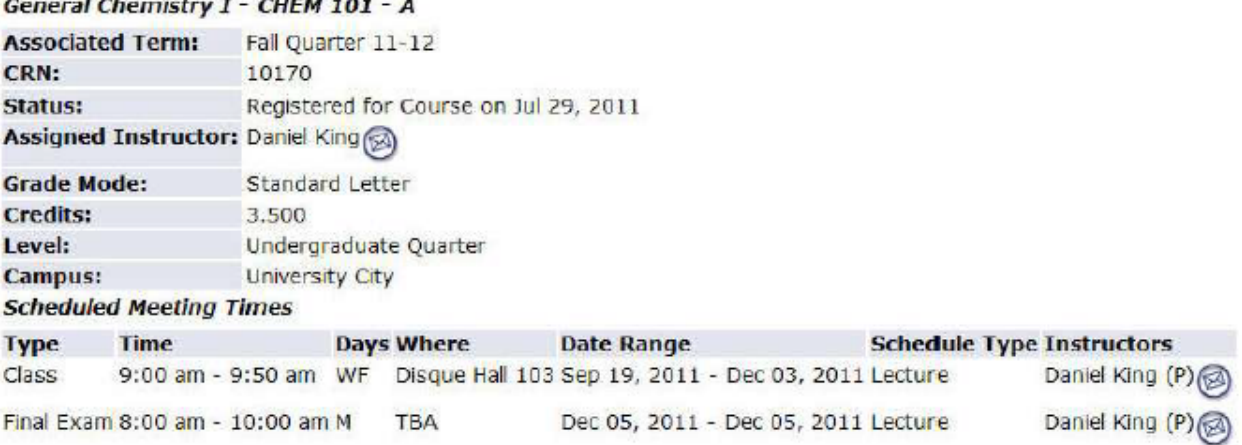

6. If you prefer, you can also view your schedule in the Day & Time format by selecting "Student Schedule by Day & Time" in the Registration portion of the Student tab.

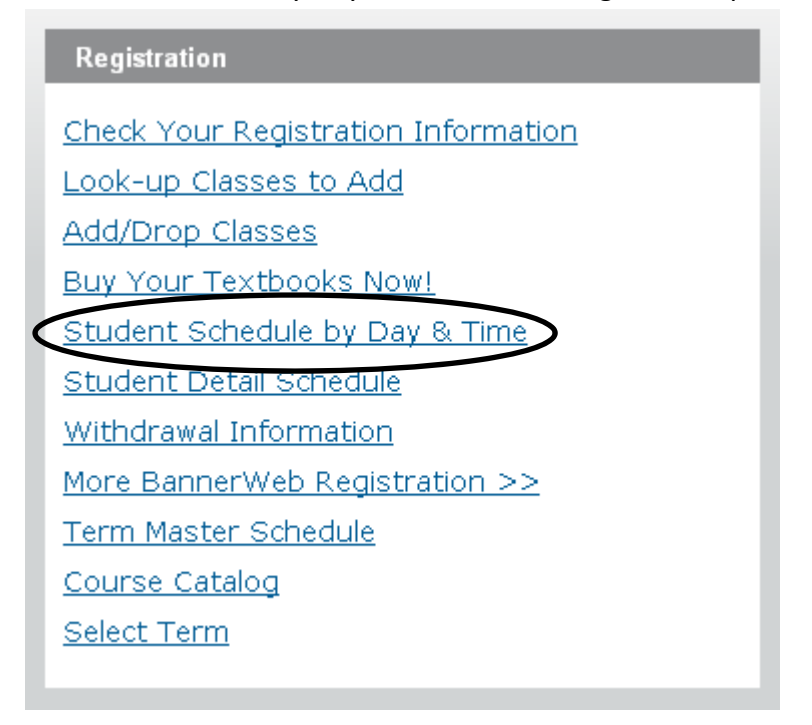

7. By going to the end of the term, courses with Final Exams scheduled will appear on the schedule, as opposed to your normally scheduled courses.

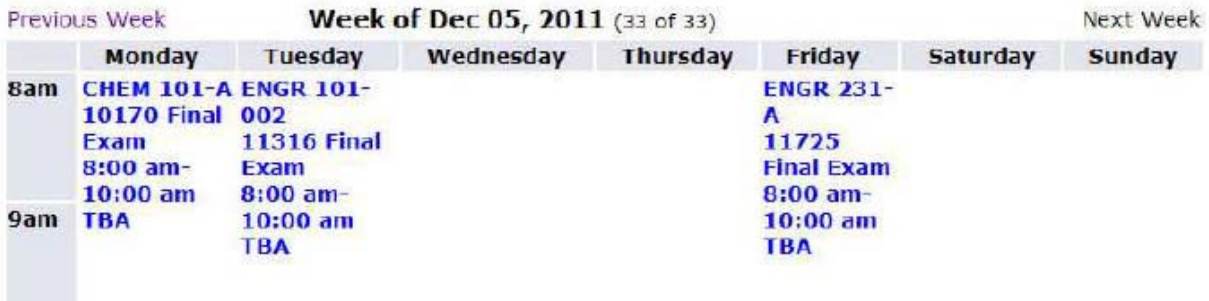

 $10am$